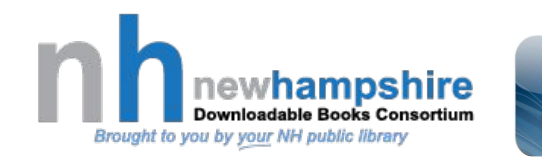

## ➊**Download the app**

Download the **OverDrive app** from the Apple App Store, Google Play or install the

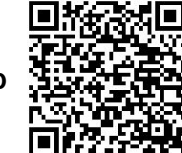

Windows PC or Mac OverDrive App.

### ❷ **Log into your library**

Following the prompts, signup for a free **OverDrive** account using your library barcode. Select the Hooksett Public Library and then enter your library barcode. You'll have to select the Hooksett Public Library and enter library barcode again to log in to borrow books.

❸ **Browse, borrow and read** 

#### **or listen**

Now you are ready to browse, borrow and read eBooks or listen to eAudiobooks from the Hooksett Library!

**Did you know…? You can also Read or Listen to books in your browser with...**

**OverDrive Read** is an in-browser eBook reader. It works just like any eBook reading app, except you don't need to activate or install extra software. What do I need to begin? All you need is a computer, tablet, or mobile device with a modern web browser.

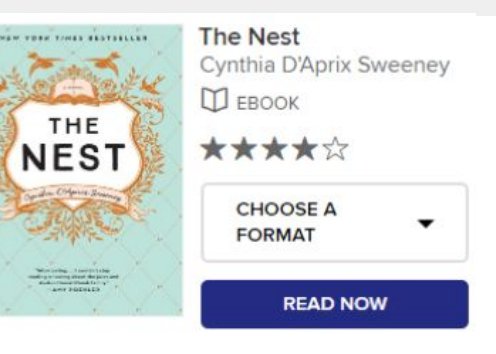

**OverDrive Listen** is a streaming audiobook player that works on computers, tablets, and mobile devices with [compatible web browsers.](http://help.overdrive.com/customer/portal/articles/1932988)

**Currently, OverDrive Listen is not available without an internet connection, since this is a streaming service.**

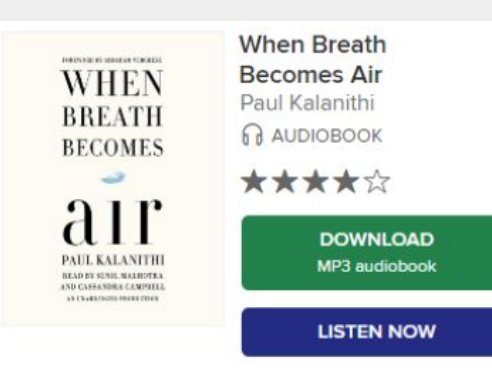

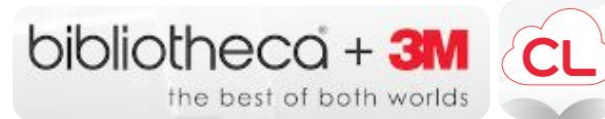

### ➊**Download the app**

Download the **CloudLibrary™** app from the Apple App Store, Google Play or install the Windows PC or Mac CloudLibrary App.

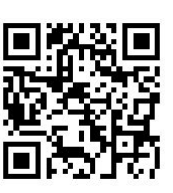

❷ **Log into your library** 

Using the drop down menu, select your State, Library, and enter your library barcode and password. Click agree to terms and log in.

# **3** Browse, borrow and read

**or listen**

Now you are ready to browse, borrow and read eBooks or listen to eAudiobooks from the Hooksett Library!

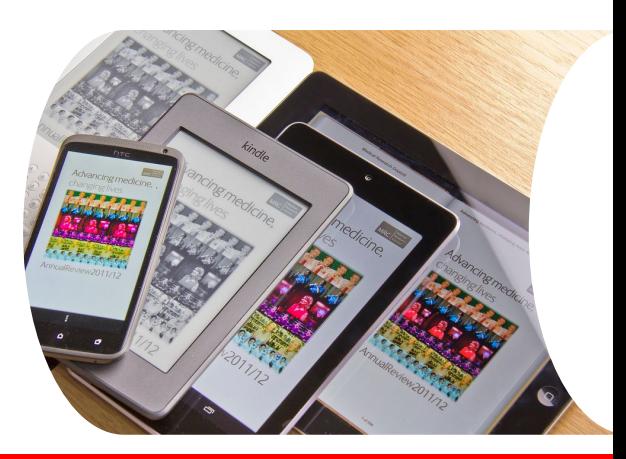

### **Things to know...**

### **For Cloud Library titles...**

- Browse, check out, and return titles from our online catalog at hooksettlibrary.org.
- You can borrow up to 6 titles at a time with a loan period of 2 weeks. Borrowed titles automatically expire at the end of the 14-day loan period.
- You can return borrowed books early from the mobile and desktop apps OR from your account in the online catalog.
- Borrowed titles will automatically sync across multiple devices when the installed mobile or PC app is logged in with same user credentials.
- Borrowed titles will be listed in the **Items Out** view of your account in the online catalog.
- Hold requests for titles (you can place up to 10 requests) will be listed in your account in the online catalog. You'll receive notice of their availability and will have 48 hours to check them out.
- Renewals are currently not available.

### **For OverDrive Titles…**

- Browse, check out, and place hold requests on Over-Drive titles from our online catalog at hooksettlibrary.org!
- 
- You can check out up to 3 OverDrive eBook and/or eAudiobook titles at a time.
- Your borrowed titles automatically expire in 2 weeks. Titles can be renewed, as long as there are no holdings pending for another borrower.
- You can return borrowed eBook titles early via the ADE software or the OverDrive app.
- 5 hold requests are allowed on titles not currently available for check out.
- You will have 48 hours to claim held titles, but you can configure auto-check out in My Account settings.
- *●* **Be sure to log in to your OD account to see all available titles.**

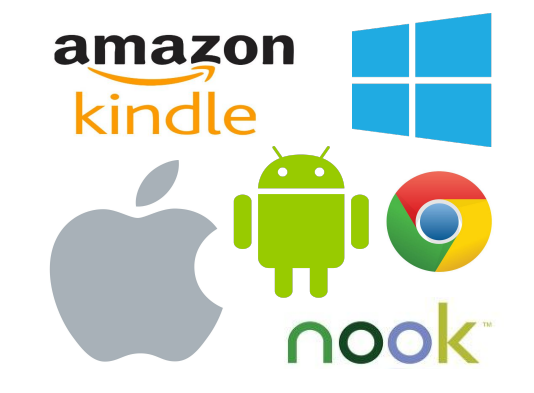

For help or more info, visit…

- hooksettlibrary.org
- **OverDrive Help:** [help.overdrive.com](http://help.overdrive.com/?Key=nh-hooksett)
- Cloud Library Help: [yourcloudlibrary.com](http://yourcloudlibrary.com/index.php/en-us/support/installation-account)

Did you know…? We also lend **eMagazines**! Visit hooksettlibrary.org ...to find out more.

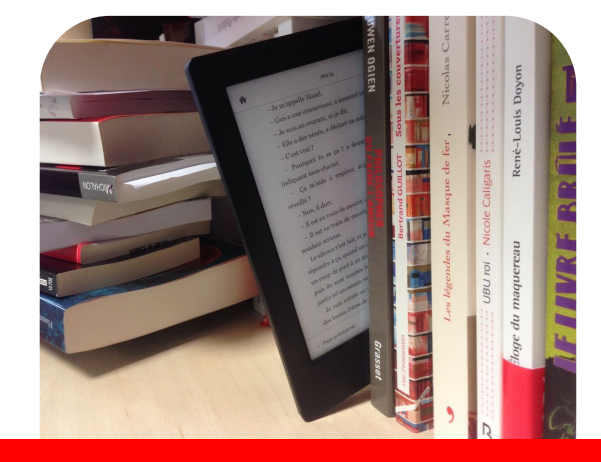

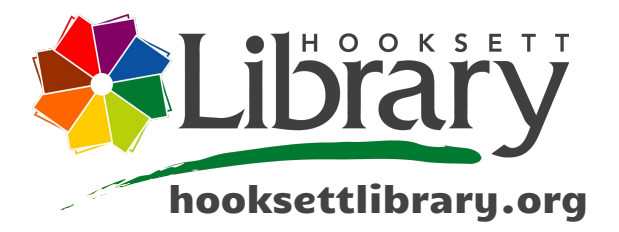

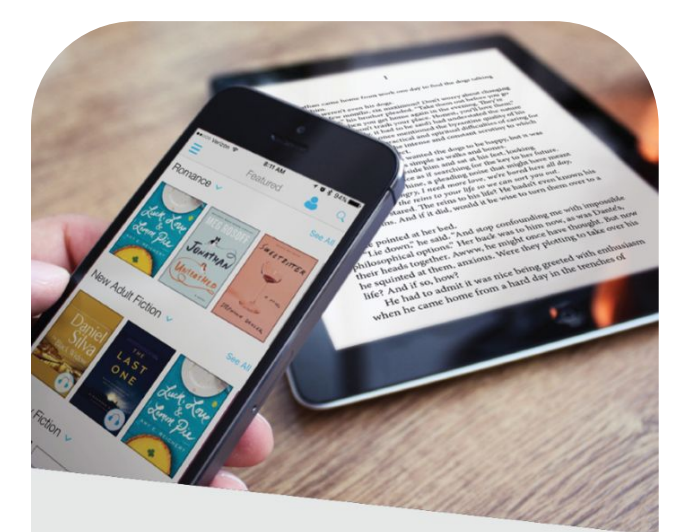

# **FREE** eBooks & eAudiobooks

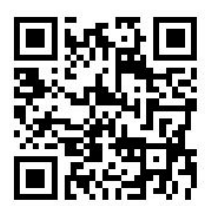

**Address Library Hours**

31 Mount Saint Mary's Way Mon-Wed: 9:00am-8:00pm Hooksett, NH 03106 Thu:11:00am-8:00pm hooksettlibrary.org Fri-Sat: 9:00am-5:00pm 603-485-6092 Sunday - Closed

hplbooks@hooksettlibrary.org

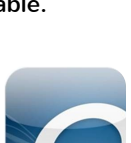